# **Paper CC-018 Exploring SAS® PROC CDISC Model=ODM and Its Undocumented Parameters**

Elena Valkanova, Biostat International, Inc, Tampa, FL Irene Droll, XClinical GmbH, München, Germany

### **ABSTRACT**

The CDISC Operational Data Model (ODM) is a well-established data standard amongst other known CDISC standards used within the clinical research industry. The format allows the exchange of electronic data from multiple sources, such as case report forms, electronic patient diaries, or administrative data. One use case to bring data into a different system is the mapping of ODM structured data into SAS® datasets. There are three major components that are integrated in the CDISC ODM standard: a) study metadata (i.e. CRF elements and database definition), b) snapshot data (i.e. clinical data), and c) transactional data (i.e. audit trail information). The ODM data structure is based on an XML (eXtensible Markup Language) schema to ensure consistency in how the data is represented and validated by XML applications.

In this paper we concentrate on the import of an external ODM XML file - coming from an Electronic Data Capture (EDC) system - into SAS, using the latest version of the SAS procedure PROC CDISC (SAS release 8.2 and later). The main objective is to explain undocumented parameters/options and limitations of SAS PROC CDISC Model=ODM. Additionally, we list specifications for the external XML file that need to be considered before using PROC CDISC. The listed checks can be crucial to the correct and complete mapping of data into SAS datasets. A SAS macro is presented to facilitate the ODM XML data import.

Note: Basic understanding of the CDISC ODM structure of Events, Forms, ItemGroups, Items, Codelists and MeasurementUnits is required.

### **1 INTRODUCTION**

XML is used for data transfer between dissimilar platforms. The SAS procedure PROC CDISC has been used very extensively over the last years in the clinical research industry for the purpose of validating SAS datasets in either the ODM or SDTM standard. Additionally, PROC CDISC offers the interface to import data coming from an ODM compliant XML [1] file into SAS. This application of PROC CDISC is still new to many SAS users.

PROC CDISC allows more user-control on the metadata content than the SAS XML libname engine. The syntax of the procedure permits import of administrative and study dependent data via statement parameters. We include a list of these parameters and an example in Section 2 that will show more options for the data import in SAS.

SAS users who start to use PROC CDISC to import an ODM compliant XML file into SAS often come across the same obstacles. Most of these challenges can be solved by the following points that we will cover in this paper:

- ODM model and SAS datasets
- Undocumented parameters of PROC CDISC and applications
- Limitations of the procedure that can be taken into account before a file is imported in SAS

# **2 ODM MODEL AND SAS DATASETS**

The ODM compliant XML file that will be imported with PROC CDISC contains the collected clinical subject data as well as the description of the study-level metadata (where all used Meta Data Versions are merged into one Metadata definition). By using PROC CDISC Model=ODM the hierarchical structure of the ODM data tree file is converted into the tabular structure of SAS datasets. Each *ItemGroup* definition (a group of items with related information) in the ODM is mapped into one SAS dataset.

To retain control over SAS Dataset and SAS Variable names it is important to fill in the attributes SASDatasetName on ItemGroup definition level, SASFieldName on Item definition level, and SASFormatName on Codelist definition level. PROC CDISC will output the generated SAS datasets, columns and formats according to the names defined in the ODM Metadata.

If the SAS name attributes are not defined in the ODM metadata definition, SAS PROC CDISC will use the first eight characters of the respective element's ODM Name. In case these are missing as well, SAS PROC CDISC will take the first eight characters of the respective element's OID (Object Instance Identifier) [2].

The attribute OID uniquely identifies elements and mainly is used for cross reference within an ODM or between multiple ODM files. Nevertheless, the truncation to the first eight characters can lead to non-unique SAS dataset, variable or format names.

For each ItemGroup defined in the ODM file a SAS dataset with a unique SASDatasetName is generated. To reduce the number of SAS datasets and thus the number of extra merge steps needed after the import the following tips are suggested:

- Using repeating ItemGroups if possible (e.g. for CM)
- Re-using ItemGroups in several visits if possible (e.g. for VS)
- More Items within one ItemGroup if possible and reasonable (e.g. AE)

The goal is to keep all repeating data over visits (Events) and all data Items of related information in one SAS dataset.

Figure 1 is a graphical representation of an example ODM tree, the corresponding EDC screenshot display for data entry, and the corresponding list of SAS datasets. The SAS datasets are created by importing an ODM compliant XML file into SAS by using PROC CDISC.

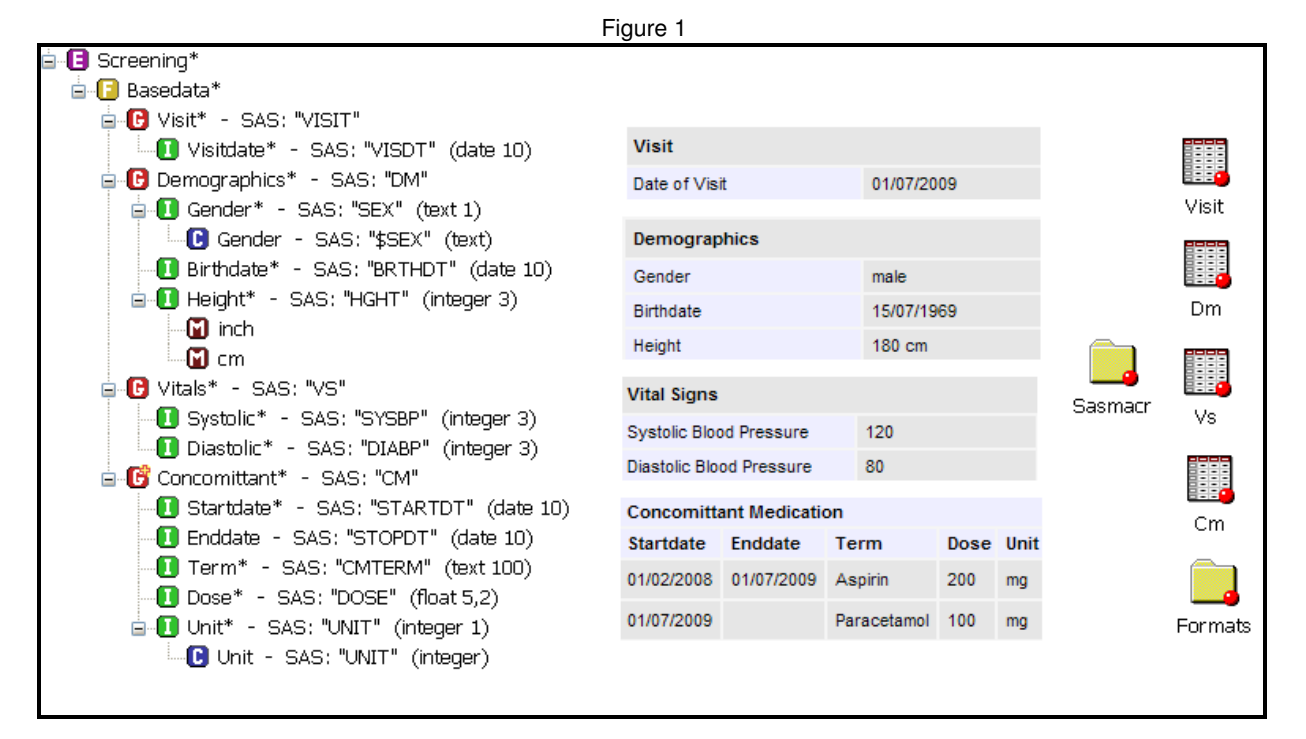

### **3 PROC CDISC**

#### **3.1 TECHNICAL SPECIFICATIONS**

- Operating environments: Windows, UNIX and z\OS.
- SAS/Base –8.2 or later.
- Installation of latest PROC CDISC version 2.15.62. (Check for the version installed with: PROC CDISC version; RUN;

### **3.2 PARAMETERS FOR IMPORTING ODM XML DATA WITH PROC CDISC**

Each ODM element contains an OID attribute that uniquely identifies the element within the XML structure. OIDs that result in SAS dataset columns/fields are also called keyset fields. Most of the keyset fields used to identify the exact data line of the SAS dataset in the ODM data file are: StudyOID, MetaDataVersionOID, SubjectKey, StudyEventOID, StudyEventRepeatKey, FormOID, FormRepeatKey, ItemGroupOID, ItemGroupRepeatKey and TransactionType (can only have one value: "insert").

Table 1 explains all statements and parameters that need to be or can be used for the import of an ODM XML file into SAS:

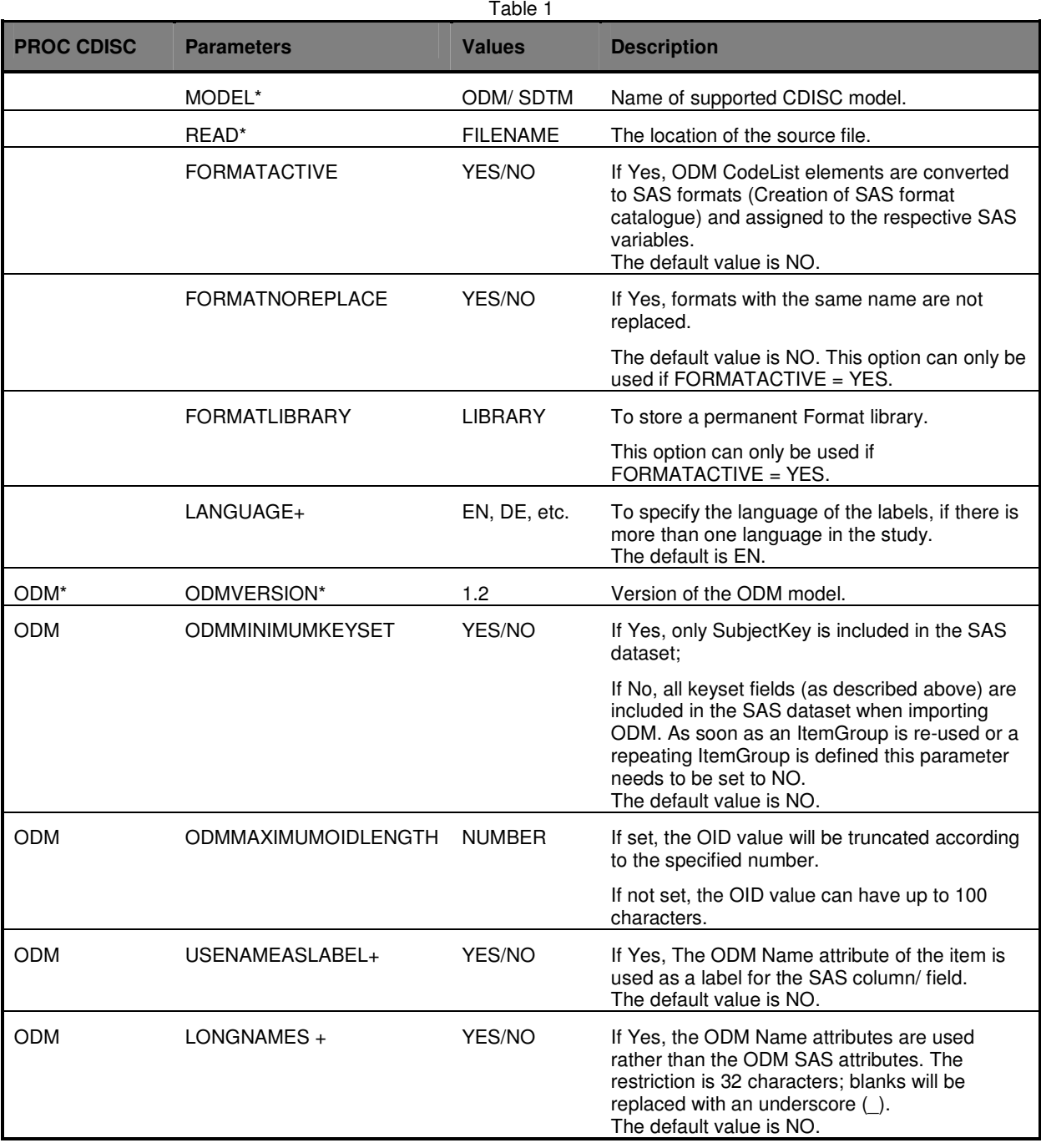

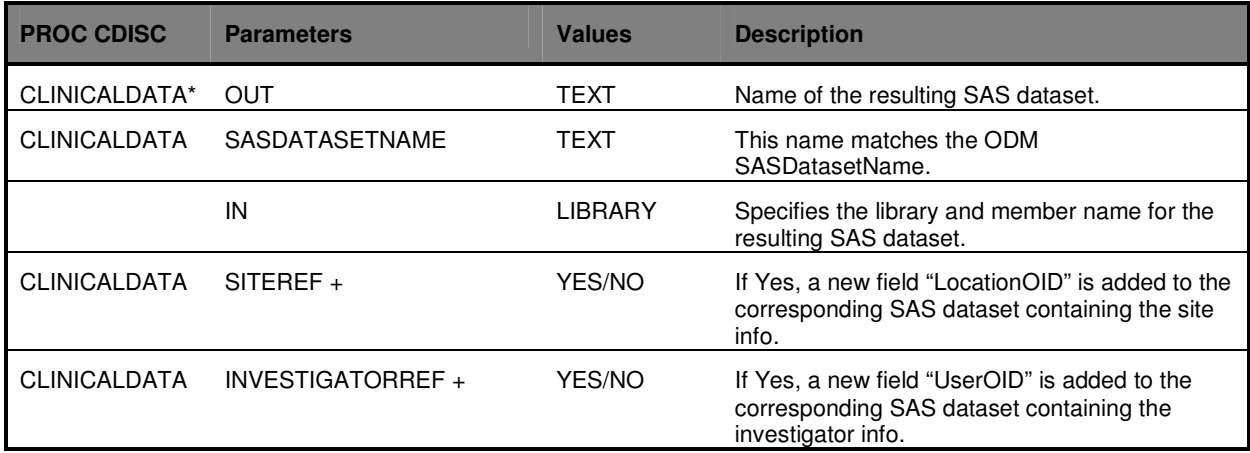

Note: + undocumented parameter, \* required parameter

#### **3.3 EXAMPLE**

Below is an example using PROC CDISC with some of the parameters listed in Table 1 to read in an ODM file.

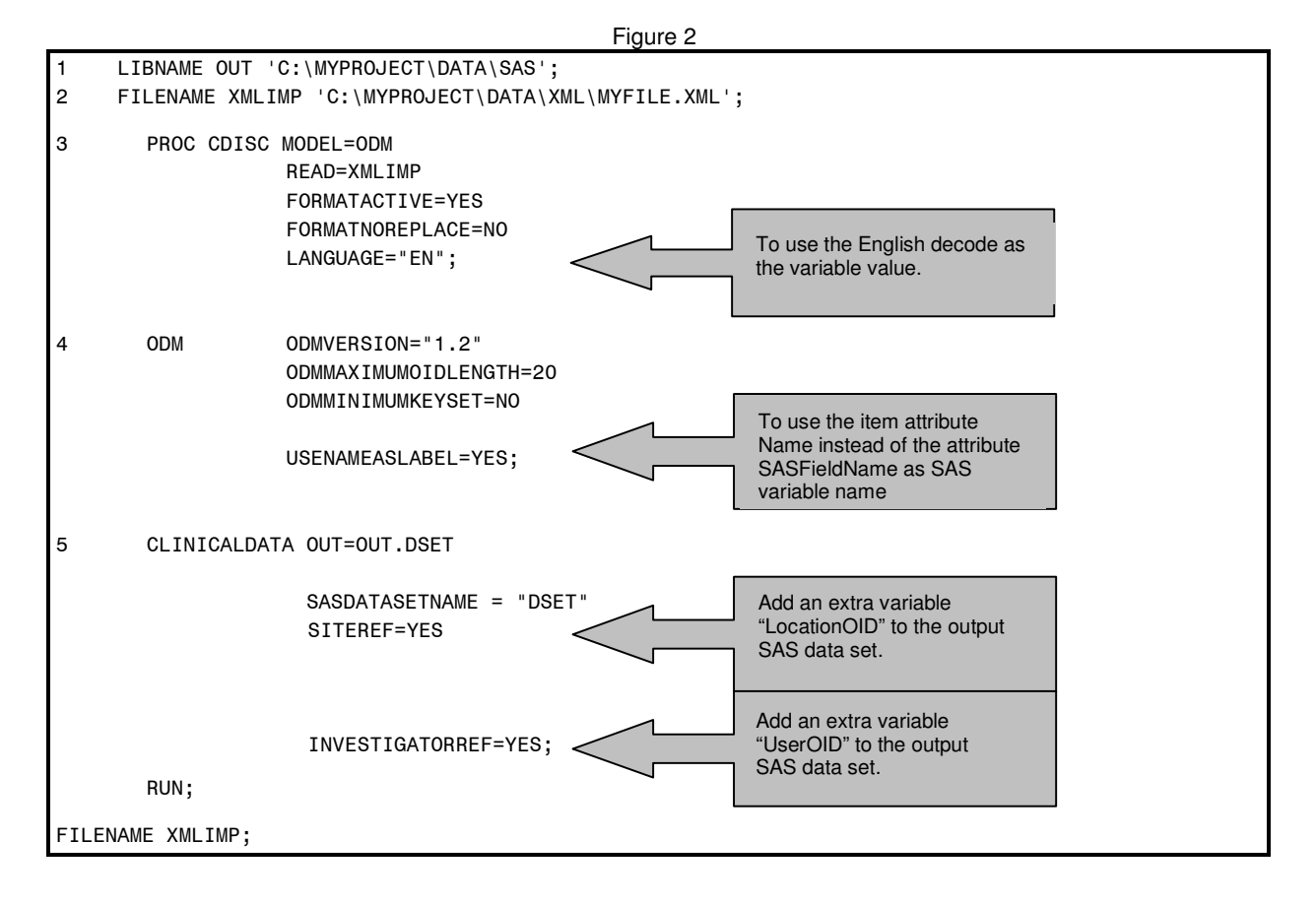

1. Specify the libname for the SAS dataset.

2. The FILENAME statement assigns the ODM file reference to the physical location of the ODM XML file.

3. The READ parameter in PROC CDISC MODEL=ODM is pointing to the defined filename reference.

- 4. ODM parameters are included such that all keyset fields will be imported in the SAS dataset DSET, the maximum length for each of the key fields is specified to 20. If the parameter ODMMAXIMUMOIDLENGTH is not specified, the key fields are output with its default length of 100.
- 5. CLINICALDATA parameters are included in this example so that a SAS dataset called DSET is created as the output SAS Dataset. This SAS Dataset contains two additional fields for recruitment sites and investigator info. The two parameters SITEREF and INVESTIGATORREF are optional.

# **4 REQUIREMENTS FOR THE EXTERNAL ODM FILE**

The conversion of an XML ODM data file into SAS datasets by using PROC CDISC requires a few checks in order to ensure completeness and correctness of the mapping of ODM ItemGroups into corresponding SAS datasets. The checks may be classified into three groups:

- ODM code snippets that produce error messages in the SAS log.<br>• ODM code snippets that produce warning messages in the SAS log.
- ODM code snippets that produce warning messages in the SAS log.
- Other code considerations that may lead to incomplete mapping into the SAS dataset.

If an Error occurred, the resulting SAS dataset may be incomplete. Examples of common errors or warnings with useful descriptions are given in Table 2 and Table 3 below.

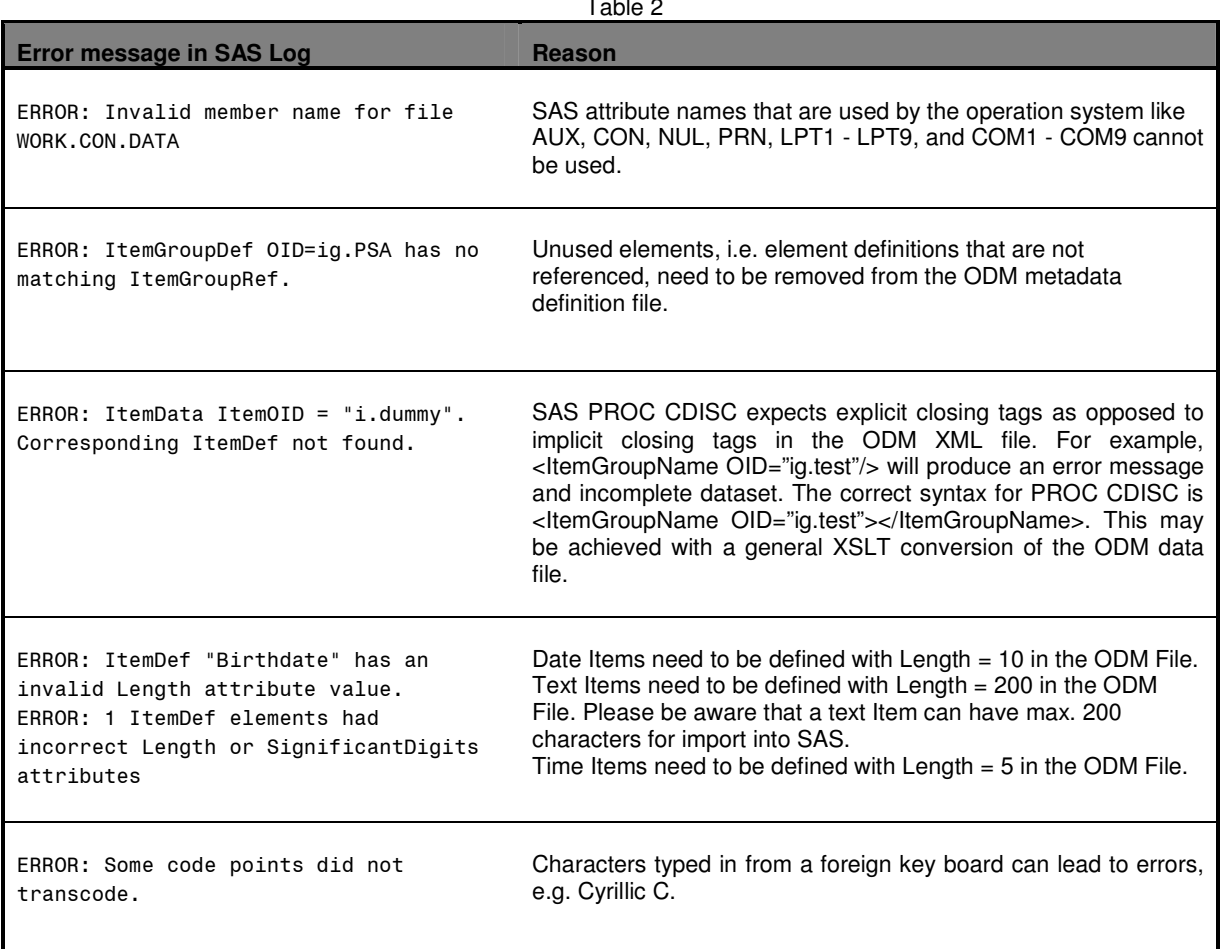

 $\pm$  1.1  $\pm$ 

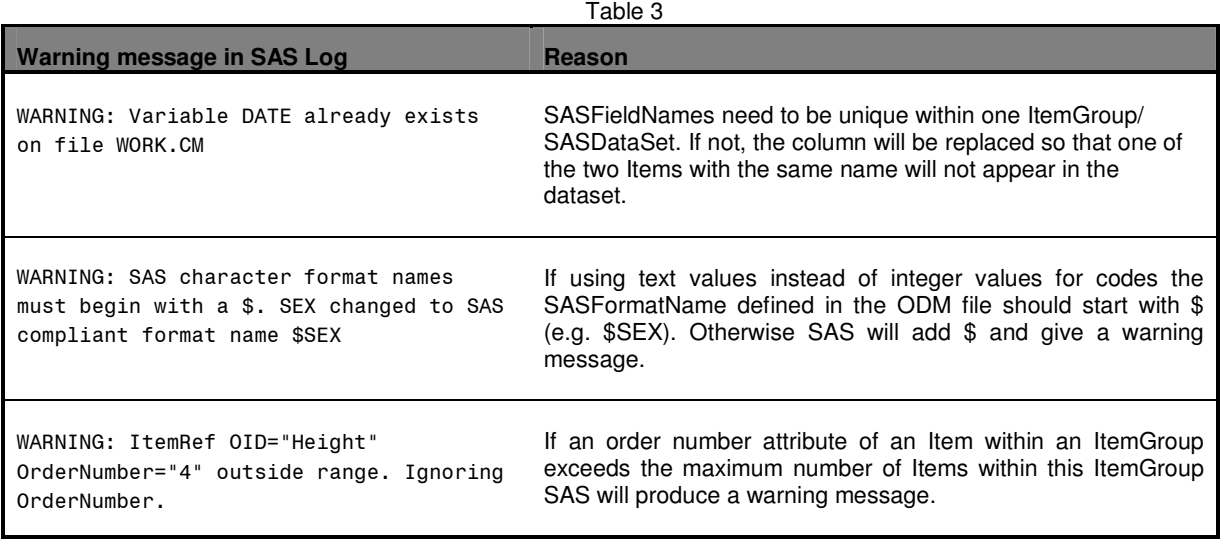

Other errors that may lead to an incomplete mapping into the SAS dataset are related to:

- All SAS attribute names can have maximum eight characters and need to start with a character or with an underscore (no numbers). If the SAS name starts with a number, PROC CDISC will add an underscore ( in front of the name and cut 1 character at the end. (e.g. 8DATE becomes \_8DAT).
- If the SAS name has more than eight characters it will be truncated to eight characters. This holds the risk that names are cut and double SAS names occur on dataset level. If the value of the attribute SASDatasetName(s) is the same for different ItemGroup(s) in the ODM file the existing dataset will be overwritten and only one SAS dataset will be created.
- PROC CDSIC does not read the measurement units from the ODM file. There are no errors/messages in the SAS log file indicating that the measurement units have been ignored. By using an XSLT transformation on the ODM XML file a new mapping can be defined so that the measurement unit (e.g cm., ft.) is used as an additional ODM Item that can be imported into the SAS dataset.

# **5 IMPORT THE COMPLETE ODM DATA FILE INTO SAS**

One SAS dataset is created after one invocation of PROC CDISC for one ItemGroup defined in the ODM file. Often the task is to provide a method for reading in an ODM file containing many ItemGroup Definitions resulting into multiple SAS datasets. To achieve this, we used the resource DICTIONARY.TABLES available in PROC SQL, PROC CDISC and SAS Macro in order to get at once all the data from the external ODM file.

#### Figure 3

```
LIBNAME OUT 'C:\TEST'; 
FILENAME XMLIMP 'C:\EXAMPLES\TEST.XML'; 
LIBNAME XMLIMP XML XMLTYPE=CDISCODM; 
%MACRO ALLSETS (LIB); 
PROC SQL NOPRINT; 
SELECT UNIQUE MEMNAME INTO :DSETS SEPARATED BY '|' 
   FROM DICTIONARY.TABLES 
    WHERE UPCASE(LIBNAME)="&LIB" :
        %PUT DATASETS: &DSETS; 
QUIT; 
%LET NUM=1; 
%LET DSET=%SCAN(%QUOTE(&DSETS),&NUM,|); 
    %DO %UNTIL (%QUOTE(&DSET)=%STR());
```

```
 PROC CDISC MODEL=ODM 
                    READ=XMLIMP 
                    FORMATACTIVE=YES 
                    FORMATN0REPLACE=NO 
                   LANGUAGE="EN";
        ODM ODMVERSION="1.2"
                    ODMMAXIMUMOIDLENGTH=20 
                    ODMMINIMUMKEYSET=NO 
                    USENAMEASLABEL=YES; 
         CLINICALDATA OUT=OUT.&DSET 
                       SASDATASETNAME = "&DSET" 
                       SITEREF=YES 
                       INVESTIGATORREF=YES; 
         RUN; 
         %LET NUM=%EVAL(&NUM+1); 
         %LET DSET=%SCAN(%QUOTE(&DSETS),&NUM,|); 
    %END; 
%MEND ALLSETS; 
% ALLSETS(XMLIMP);
```
# **CONCLUSION**

SAS PROC CDISC is a very useful tool that allows the data transfer from XML to SAS datasets. Many parameters for PROC CDISC are undocumented. For new users of PROC CDISC it can be time consuming to get familiar with these parameters and limitations of the procedure. In this paper we share our experience with PROC CDISC's import application. We proposed some solutions and preliminary checking on the external ODM XML file that will facilitate the data import into SAS.

## **REFERENCES**

[1] Specification for the Operational Data Model (ODM), CDISC http://www.cdisc.org/models/odm/v1.2/ODM1-2-0.html.

[2] "The CDISC Procedure for SAS® Software, Release 8.2 and Later", SAS Institute, Inc. http://support.sas.com/rnd/base/xmlengine/proccdisc/TW8774.pdf

[3] http://www.w3.org/TR/REC-xml/#wf-entities.

### **CONTACT INFORMATION**

Your comments and questions are valued and encouraged. Contact the authors at:

Elena Valkanova Irene Droll Biostat International, Inc. **XClinical GmbH** 14506A University Point Place Siegfriedstrasse 8 Tampa, FL, 33613 80333 München, Germany E-mail: evalkanova@biostatinc.com E-mail: id@xclinical.com Web: http://www.biostatinc.com Web: http://www.xclinical.com

SAS and all other SAS Institute Inc. product or service names are registered trademarks or trademarks of SAS Institute Inc. in the USA and other countries. ® indicates USA registration. Other brand and product names are trademarks of their respective companies.